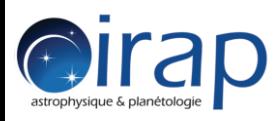

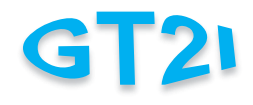

## **Retour d'expérience d'utilisation de**

# **PyQt4 – Python 3**

Odile Cœur-Joly / projet PIRENEA

*23/04/2015 Réunion GT2I du 27 avril 2015 1*

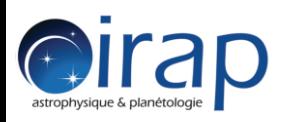

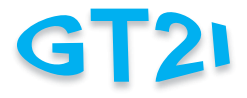

- Fonctionnalités de l'application
- Choix de développement
- Intégration IHM Python
- Difficultés rencontrées

**Questions pour vous !!**

- Autres outils utilisés
	- Tests, performances, livraison, portabilité

**Encore des questions pour vous !!**

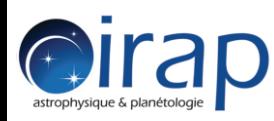

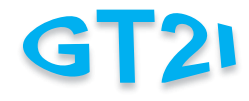

- Relire les données «historiques » de PIRENEA
- Calculer des spectres en masse à partir des signaux bruts
- Calibrer les spectres (fréquence masse)
- Analyser graphiquement les spectres à la main
- Rechercher automatiquement des pics par masse : « masstab »

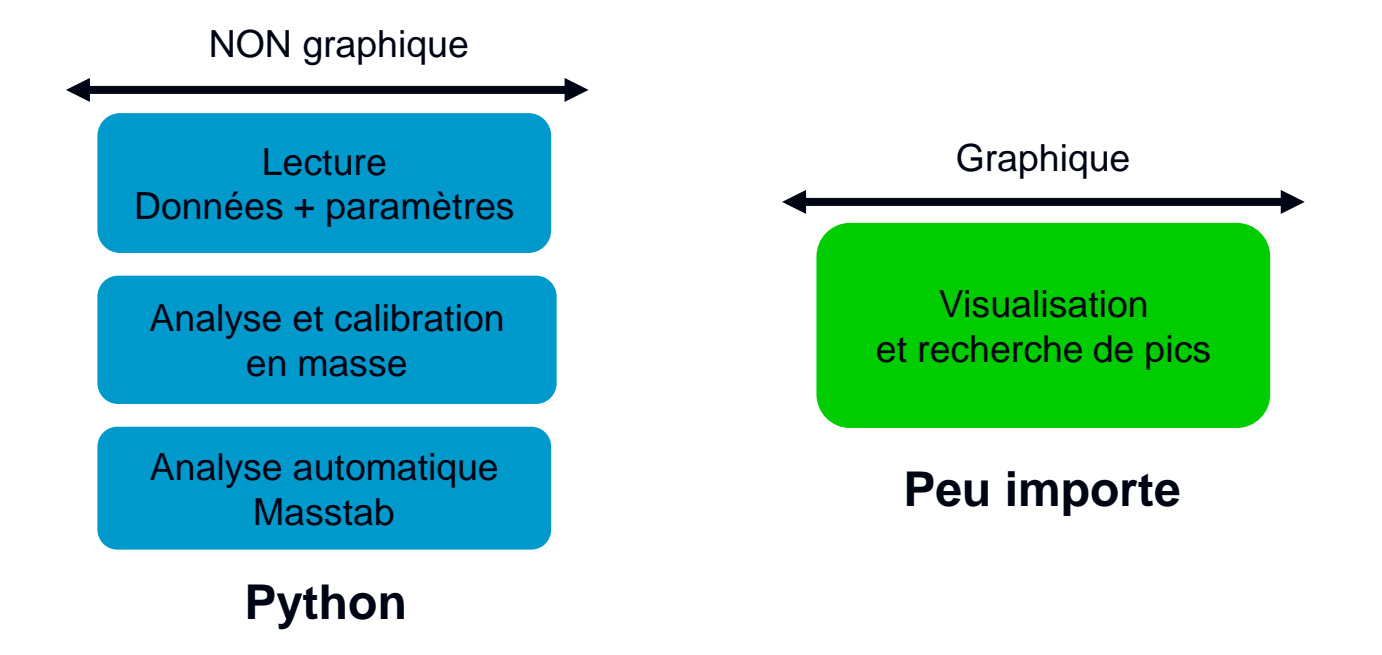

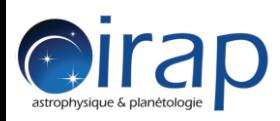

• Au sec….

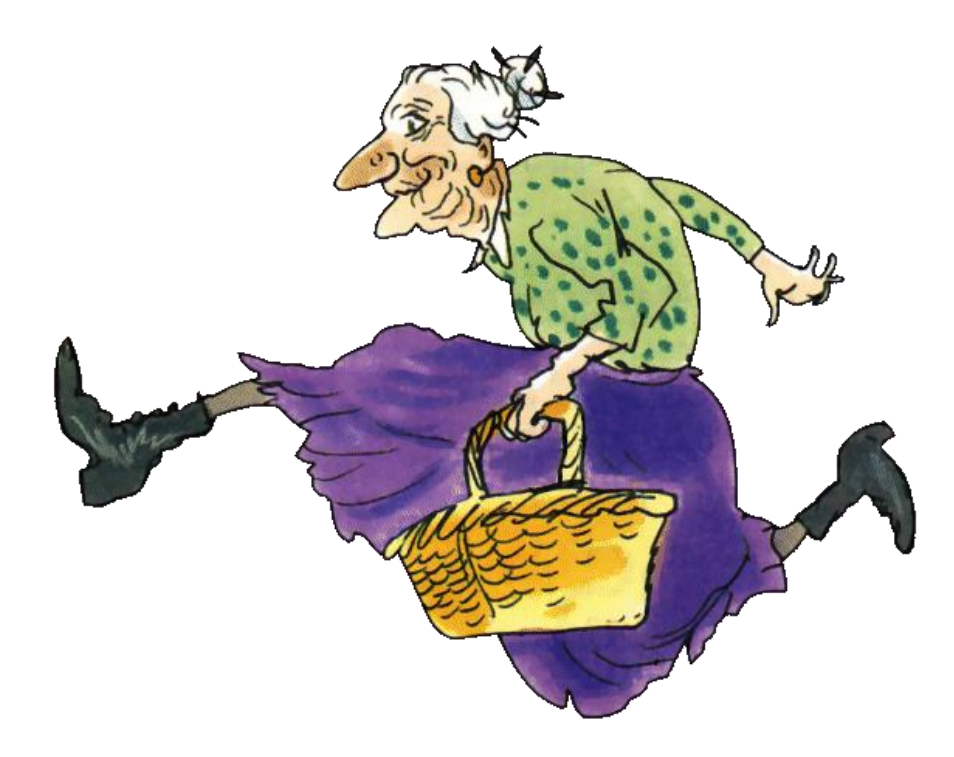

GT21

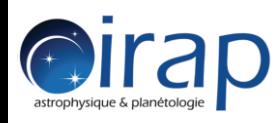

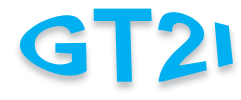

- WinPython 3.4 (Windows XP, 7, 8.x)
	- Python 3.4
	- PyQt 4.8.6
- Eclipse Kepler
	- PyDev 3.9.2
	- Unittest + coverage
- IHM
	- Design automatique pour les widgets
	- Matplotlib
	- Zéro ligne à écrire en Qt ou C++

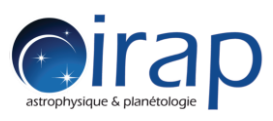

### **Vue d'ensemble**

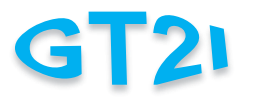

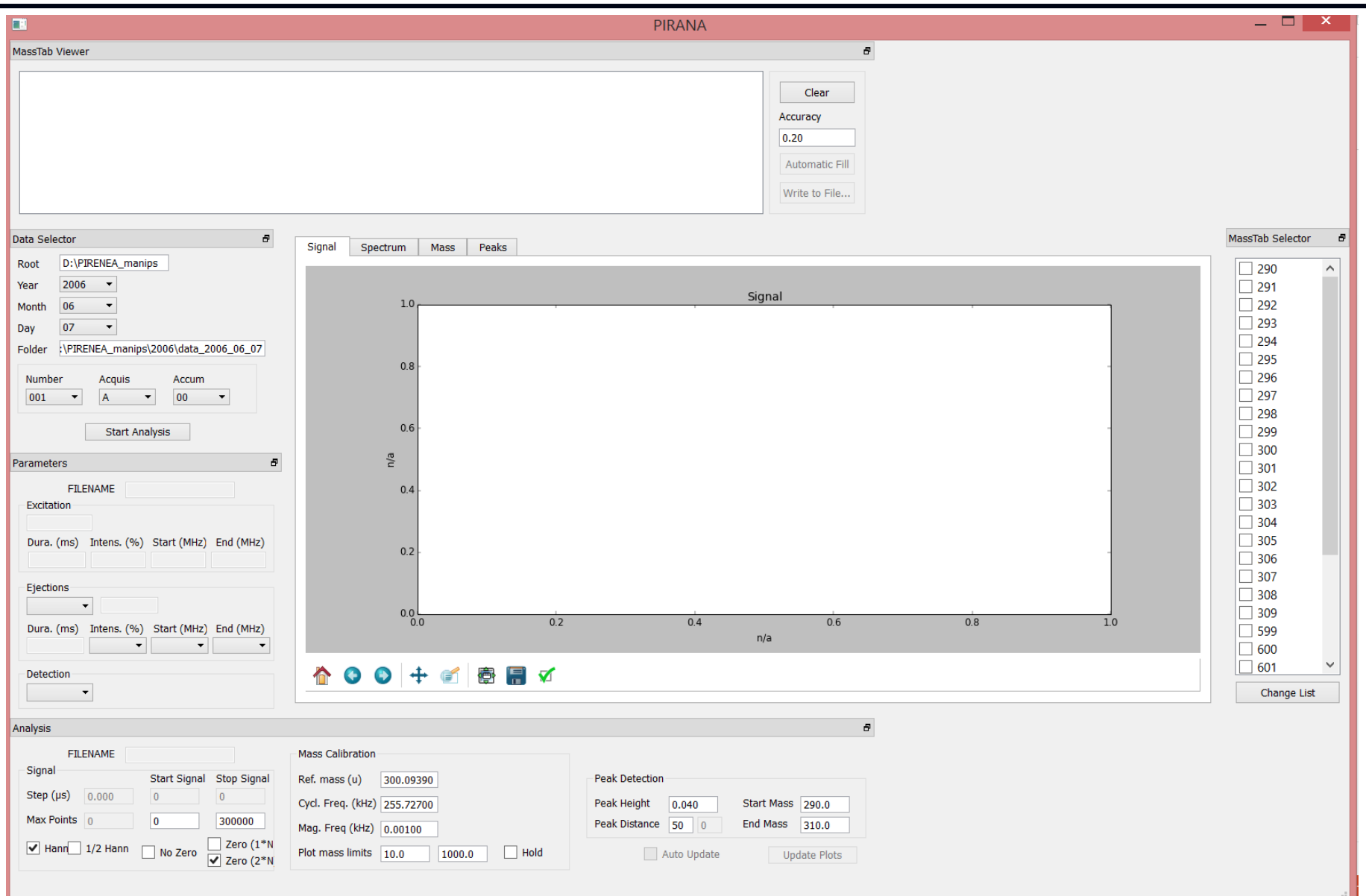

#### *23/04/2015 Réunion GT2I du 27 avril 2015 6*

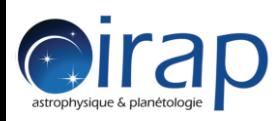

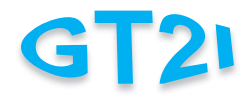

- WinPython = Python + modules scientifiques regroupés dans un installateur prêt à l'emploi
	- SIP (bindings Python en C++) non nécessaire
	- Compatibilité des modules déjà testée, pas de compilation
	- Aucune variable d'environnement nécessaire (désinstallation)
	- Plusieurs versions de WinPython peuvent cohabiter
	- Consoles python, IPython + Qt designer configurés
	- Ajout de packages supplémentaires via la console Python ou via un package manager (wppm)
		- **Pas le choix de la version de PyQt associée à Python !**
		- **ex : PyQt5 prévue en 2015**

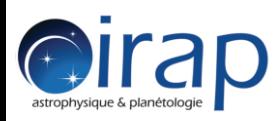

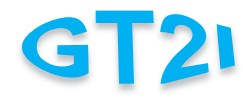

- Principe des IHM avec PyQt
	- Design dans Qt Designer (clickodrome de course)

**génération d'un fichier XML (.ui) décrivant l'IHM**

– Transformation du « .ui » en code Python « .py » (automatique)

**on ne touche pas à une ligne du code Python généré**

Import du module généré dans son code

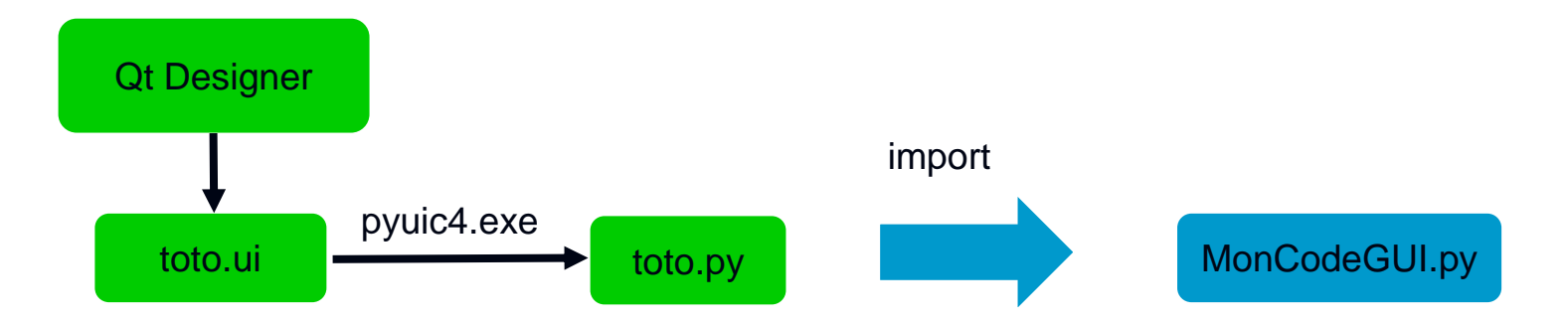

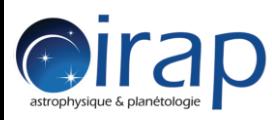

### **Qt Designer**

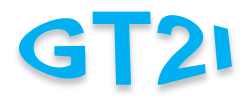

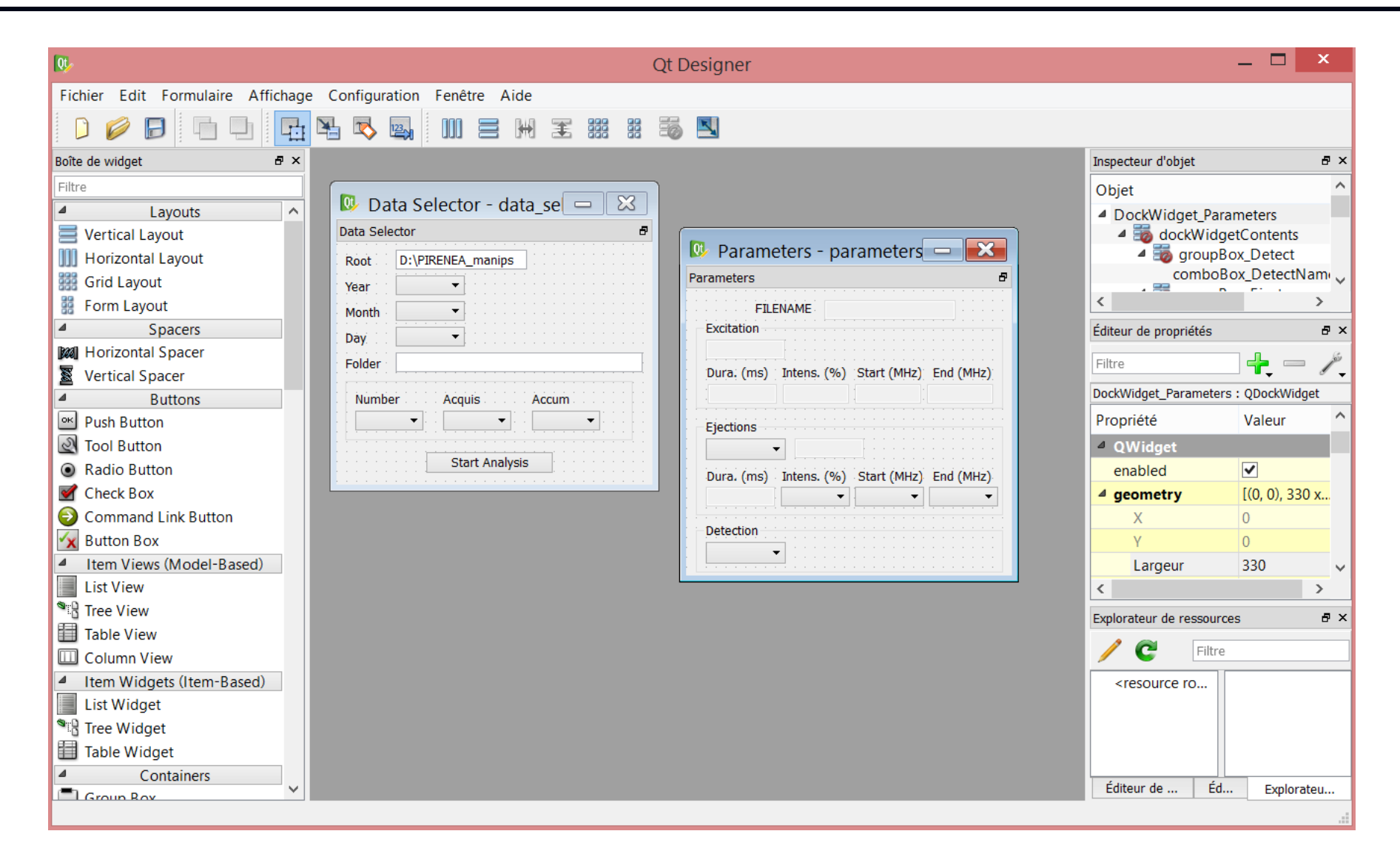

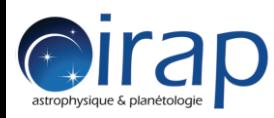

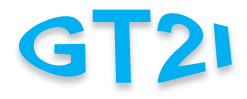

### • En ligne de commande

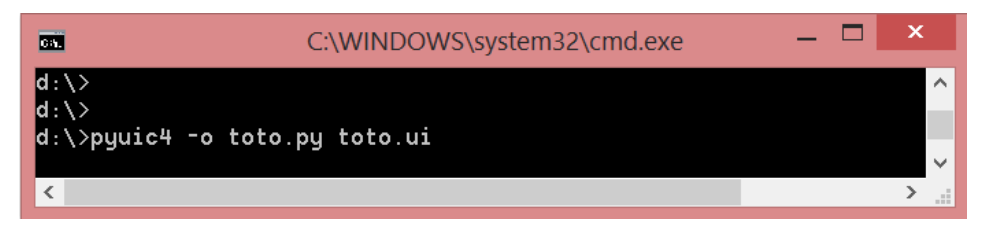

### • Intégration dans Eclipse : configuration « run pyuic »

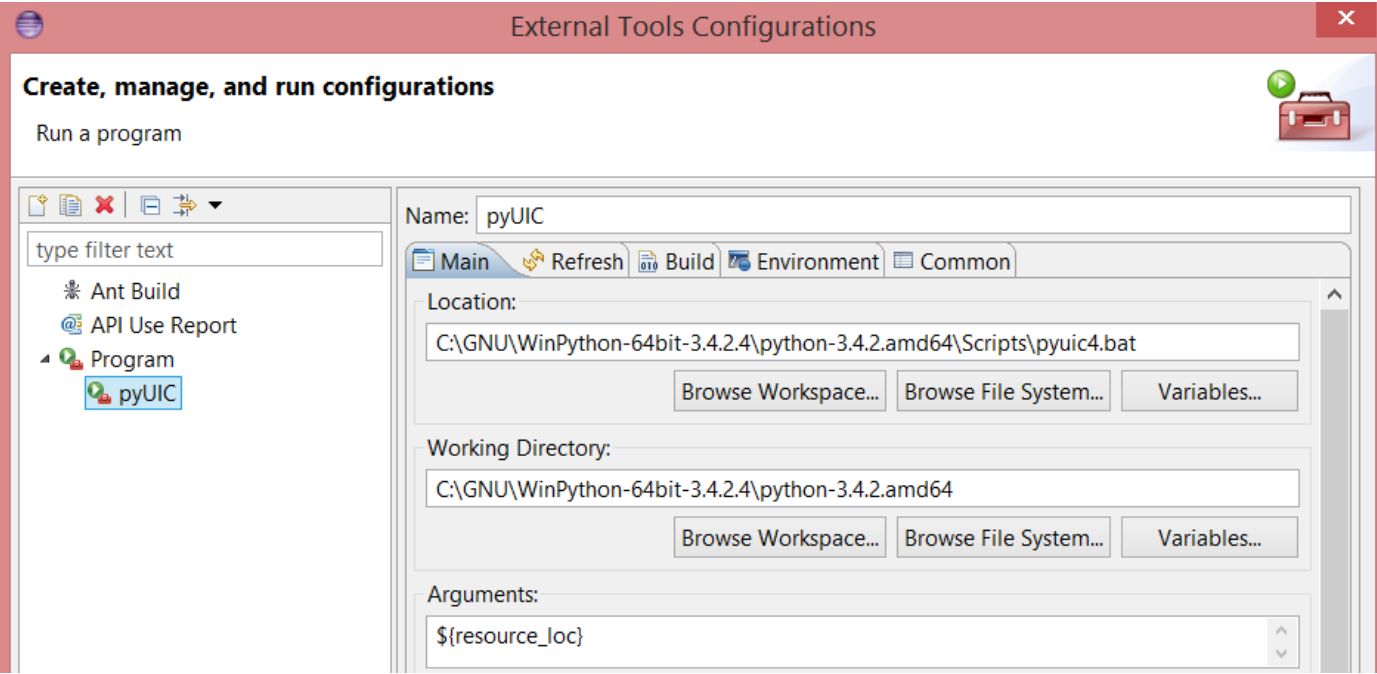

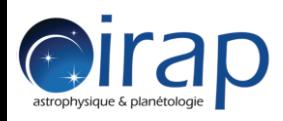

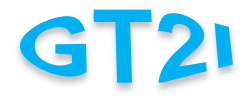

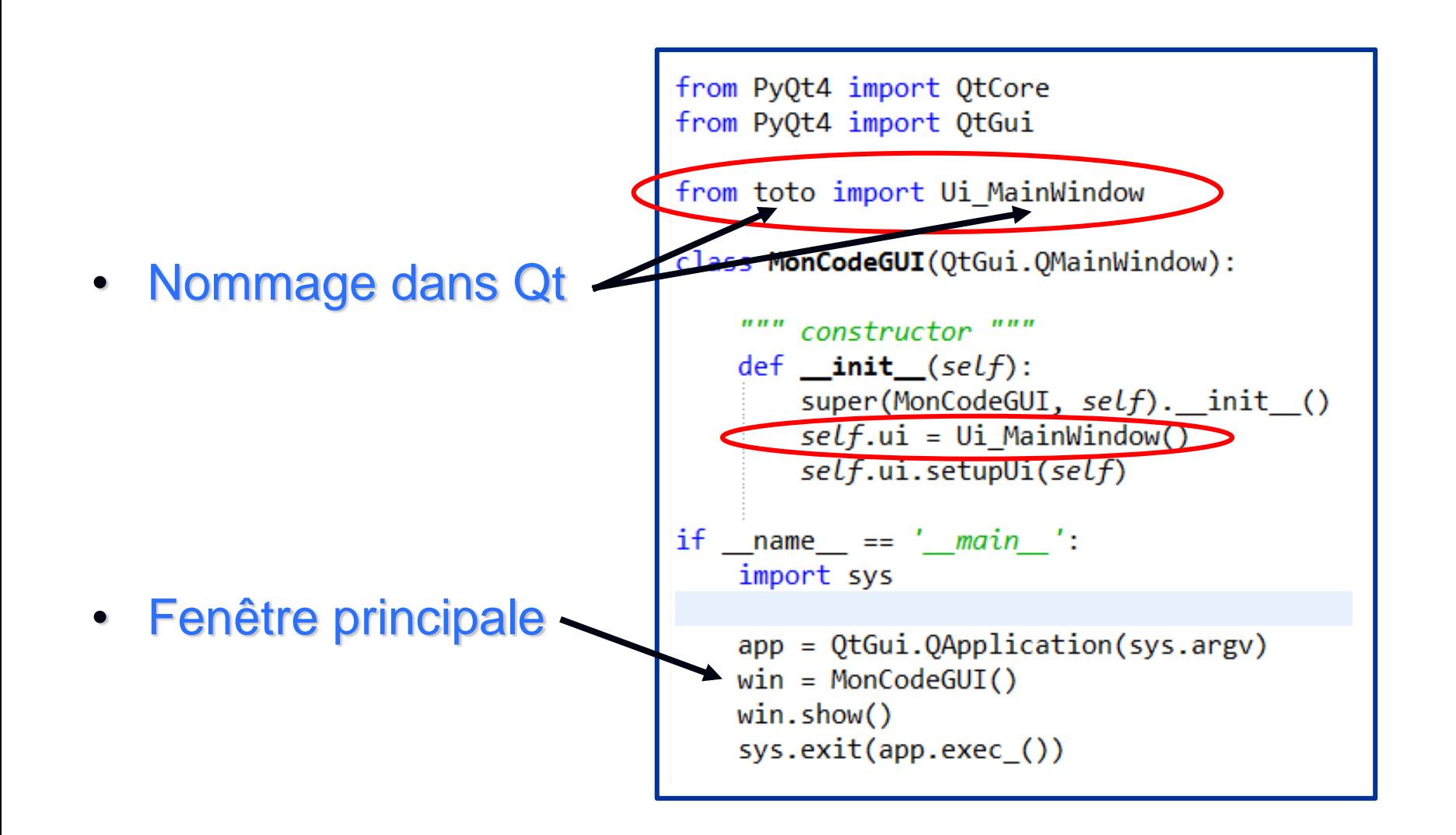

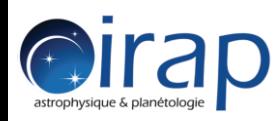

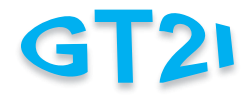

- **Qt designer** 
	- Fenêtres indépendantes (type DockWidget)
	- Intégration de matplotlib comme widget

**widgets « promus »**

- Gestion des événements entre fenêtres
	- Constructeurs des widgets depuis une seule classe MainWindow

**→ initialisation des widgets fils non standard** 

– Communication entre widgets indépendants

**pyqtSignal pour générer des événements**

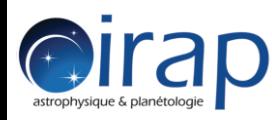

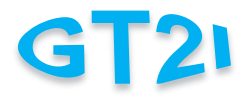

• Tests : unittest + coverage

**Tester la partie graphique ? Comment ?**

- Analyseur de code : Pylint, autopep8
- Performances : time.time()

**pas trop réussi avec « profile » : qui l'utilise ?**

- Distributions
	- Windows 7/8 : py2exe  $\rightarrow$  de 200 ko à 200 Mo
	- OS X : problème Python3 PyQt4

**VM Mountain Lion (Python2) ou VM Yosemite (PyQt5)**

**Existe-t-il une sorte de WinPython pour OS X ?**

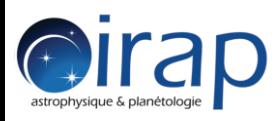

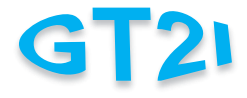

• Restez cool…

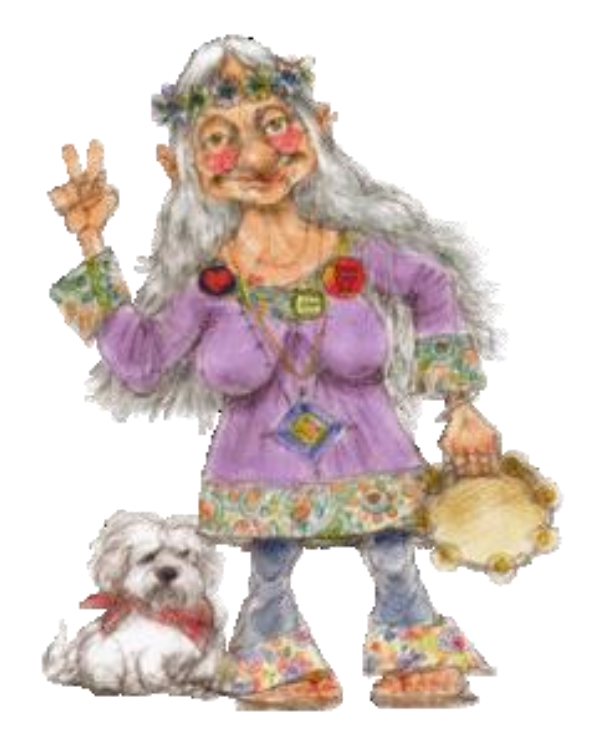